*https://wiki.teltonika-networks.com/view/RUT140\_Internet\_Status*

# **RUT140 Internet Status**

[Main Page](https://wiki.teltonika-networks.com/view/Main_Page) > [RUT Routers](https://wiki.teltonika-networks.com/view/RUT_Routers) > [RUT140](https://wiki.teltonika-networks.com/view/RUT140) > [RUT140 Manual](https://wiki.teltonika-networks.com/view/RUT140_Manual) > [RUT140 WebUI](https://wiki.teltonika-networks.com/view/RUT140_WebUI) > [RUT140 Network section](https://wiki.teltonika-networks.com/view/RUT140_Network_section) > **RUT140 Internet Status**

The information in this page is updated in accordance with firmware version **RUT14X R 00.07.08**.

 $\Box$ 

### **Contents**

- [1](#page--1-0) [Summary](#page--1-0)
- [2](#page--1-0) [Status](#page--1-0)
- [3](#page--1-0) [Configuration](#page--1-0)

#### **Summary**

**Internet status** is a feature, also known as 'connchecker' which monitors the connectivity status of specified IPv4, IPv6, and DNS addresses. Repeatedly checks the connectivity status at specified intervals and reports changes. **Note:** Internet status is additional software that can be installed from the **System → [Package Manager](http://wiki.teltonika-networks.com/view/RUT140_Package_Manager)** page.

If you're having trouble finding this page or some of the parameters described here on your device's WebUI, you should **turn on "Advanced WebUI" mode**. You can do that by clicking the "Advanced" button, located at the top of the WebUI.

 $\pmb{\times}$ 

#### **Status**

 $\pmb{\times}$ 

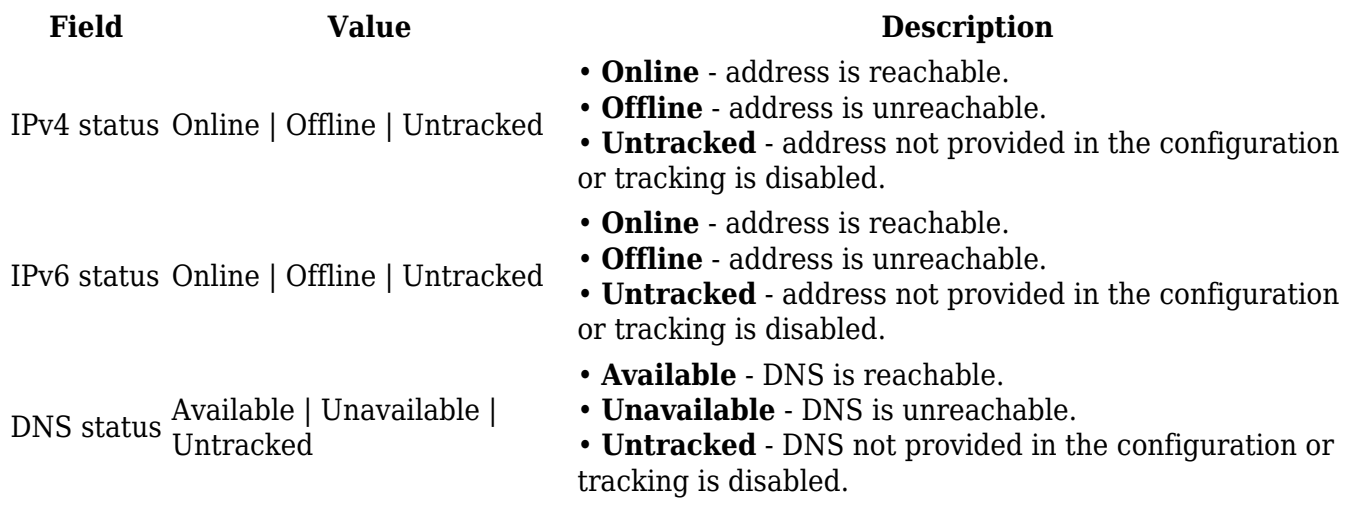

## **Configuration**

 $\pmb{\times}$ 

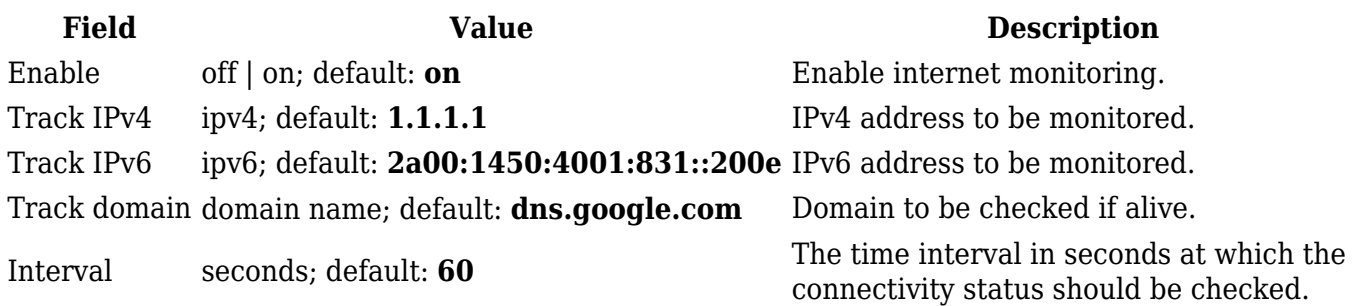